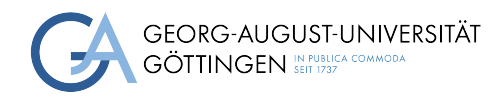

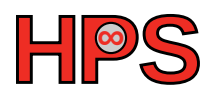

### Seminar Report

## Monitoring System Performance

Lukas Steinegger

MatrNr: 27118007

Supervisor: Marcus Merz

Georg-August-Universität Göttingen Institute of Computer Science

March 31, 2023

### Abstract

Collecting system performance metrics is important to grasp the current state and health of the underlying system. By determining where performance loss comes from, we can improve our system in a targeted manner.

We look at three different tools, namely cc-metric-collector, Performance CoPilot, and Telegraf. Furthermore, we discuss the Inlfux one-line protocol utilized by the InfluxDB. We were also able to implement our own tool using Python, and go into detail about major design decisions and what motivates them. The source of the system metrics is the *proc* directory under Linux. Due to the scope, we only explain a small set of selected files and values. The discussed files are  $/proc/stat, /proc/stat,$  and  $/proc/meminfo.$ We close with a discussion about drawbacks, limitations, and possible future work.

## **Contents**

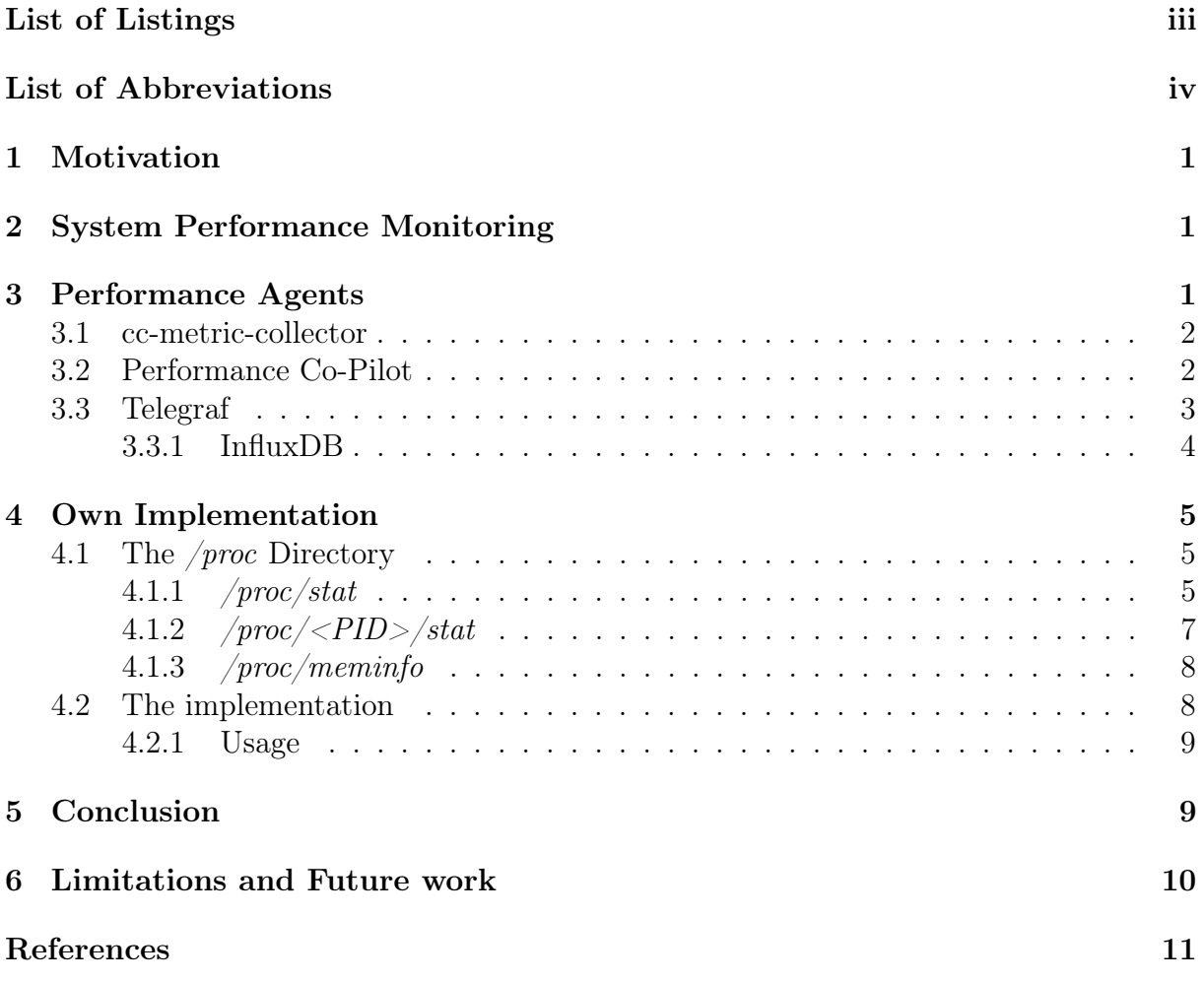

# <span id="page-3-0"></span>List of Listings

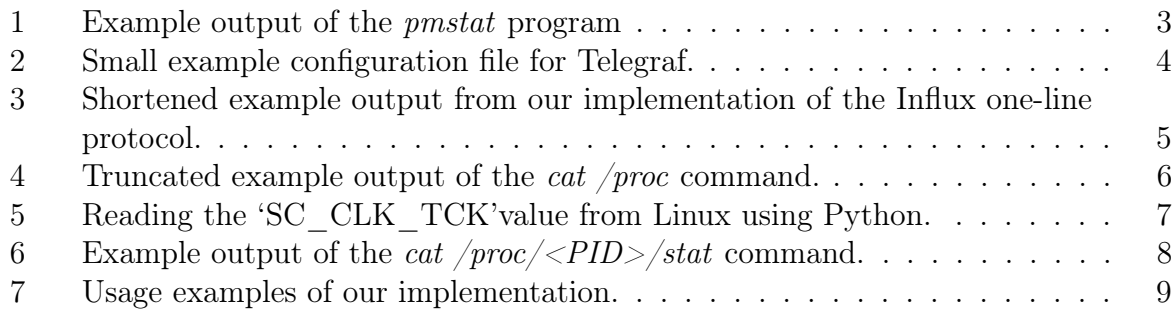

## List of Abbreviations

<span id="page-4-6"></span><span id="page-4-5"></span><span id="page-4-3"></span><span id="page-4-1"></span><span id="page-4-0"></span>[PCP](#page-6-2) [Performance Co-Pilot](#page-6-2) [DB](#page-7-2) [Database](#page-7-2) [JSON](#page-6-3) [JavaScript Object Notation](#page-6-3) [OS](#page-10-1) [Operating System](#page-10-1) [CPU](#page-10-2) [Central Processing Unit](#page-10-2) [PID](#page-11-2) [Process ID](#page-11-2) REST Representational State Transfer API Application Programming Interface [PMCD](#page-7-3) [Performance Metrics Collection Daemon](#page-7-3)

<span id="page-4-9"></span><span id="page-4-8"></span><span id="page-4-7"></span><span id="page-4-4"></span><span id="page-4-2"></span>[GWDG](#page-13-3) [Gesellschaft für wissenschaftliche Datenverarbeitung mbH Göttingen](#page-13-3)

## <span id="page-5-0"></span>1 Motivation

As system administrators, we want to detect outages in our system. Ideally, we want to prevent them, and in the worst case, we want to know if the system is currently down so that we can take action to get the system up and running again. All of that should happen in a reasonable amount of time. Furthermore, if the system is going to crash, we want to know that in advance, so we can take precautions (e.g., buy more Hardware, throttle traffic). If the system is down, we want to know about that the moment it goes down. System Monitoring can be as easy as calling ps in the command line and increase up to a sophisticated monitoring architecture. However. we are not only interested in the worst case but want to ensure that all users have a pleasant experience with our system. The system should therefore be responsive and give responses in an appropriate time. Monitoring is important to achieve a performant system. Knowing where the system is not fully productive can help us to make significant improvements.

## <span id="page-5-1"></span>2 System Performance Monitoring

To be able to monitor the system, we need to collect some meaningful data points so that we can derive the performance of the system from these data points. Furthermore, we need to identify what parts of the system we want to monitor. Some generally interesting features include the CPU, memory, storage, and network metrics. But it is also important to know how the user perceives the system. Thus, we should, for example, look into the response time and/or latency of the system. For the scope of this report, we focus on CPU and memory usage.

Another important point is the differentiation between the performance of the whole system, especially hardware, OS, and the performance of the applications. In other words, even when the hardware works fine, the software still needs to be monitored.

After we have determined what we want to monitor and through what metrics, we need actual processes to automate the sensing step. For this purpose, we have small programs called performance agents running in the background of the nodes. The task of those programs is to collect the desired metrics and send them to a central place for storage and further analysis.

## <span id="page-5-2"></span>3 Performance Agents

In this report, we take a closer look at three implementations. Additionally, we propose an approach in our own implementations.

- $\bullet\,$ [cc-metric-collector](https://github.com/ClusterCockpit/cc-metric-collector) $^1$  $^1$
- [Performance Co-Pilot](https://pcp.io/) [2](#page-5-4)
- [Telegraf](https://www.influxdata.com/time-series-platform/telegraf/)  $3$

```
1https://github.com/ClusterCockpit/cc-metric-collector
```

```
<sup>2</sup>https://pcp.io/</sup>
```

```
3https://www.influxdata.com/time-series-platform/telegraf/
```
• Our own [implementation](https://gitlab.gwdg.de/lukas.steinegger/performance-agent)<sup>[4](#page-6-4)</sup>

### <span id="page-6-0"></span>3.1 cc-metric-collector

The cc-metric-collector is part of the ClusterCockpit suite, along with the cc-metric-store and the cc-backend. This tool is configured through a configuration file. By default, the "config.json" file is in the current directory. The configuration file can also be specified via the −−configure option.

This tool is set up in multiple parts.

- 1. sinks: In the sinks section, it is specified where the collected data is sent to. Among others, it can be selected from stdout, http and influxdb.
- 2. collectors: Here it can be specified what to collect and where to collect it from. The tool allows a lot of choices. For us, some important ones were: cpustat, memstat, iostat, which collect the data from the proc directory under linux. Note that the tool is also able to collect metrics from other sources, e.g., [likwid](https://github.com/RRZE-HPC) [5](#page-6-5)
- 3. receivers: With the receivers it can be specified that the tools forward information to the defined sinks. We did not look further into this feature of the tool.
- <span id="page-6-3"></span>4. router: With the router entries the tool allows us to add or remove tags to each measuring point. Those can be specified via conditions in the JavaScript Object Notation [\(JSON\)](#page-4-0) format in the config file.

A drawback of this tool is that its documentation is inaccurate. For example, the interval value was shown to be able to accept an integer value, but it only accepts strings with the interval given in value concatenated with the unit. Furthermore, such errors were not caught by the implementation, and the user received a non-filtered error output from the [Go](https://go.dev/)<sup>[6](#page-6-6)</sup> implementation.

Apart from that, the tool was easy to install by following the instructions from their GitHub repository. Likewise, it was easy to configure the tool as wanted and to run an executable. First and foremost, the cc-metric-collector collects system metrics and does not collect process-specific data.

### <span id="page-6-1"></span>3.2 Performance Co-Pilot

<span id="page-6-2"></span>The Performance Co-Pilot [\(PCP\)](#page-4-1) comes with a wide range of tools, a description of some tools is listed below.

- pmstat gives a high level overview of the collected system metrics. It outputs a single line of a predefined set of values in a periodic way (this can be specified by the -t parameter.). In [3.2](#page-6-1) we shown an example output of the program.
- pmval outputs a single metric, also in a periodic way. The metric to be displayed is selected as an argument (e.g. pmval proc.nprocs). The available metrics can be viewed using the pminfo utility.

<span id="page-6-4"></span><sup>4</sup><https://gitlab.gwdg.de/lukas.steinegger/performance-agent>

<span id="page-6-5"></span><sup>5</sup><https://github.com/RRZE-HPC>

<span id="page-6-6"></span> $6$ <https://go.dev/>

| user@node:~\$ pmstat       |       |              |      |             |                |          |          |                       |    |               |    |     |    |  |
|----------------------------|-------|--------------|------|-------------|----------------|----------|----------|-----------------------|----|---------------|----|-----|----|--|
| @ Mon Mar 27 17:41:14 2023 |       |              |      |             |                |          |          |                       |    |               |    |     |    |  |
| loadavg                    |       |              |      | memory      |                | swap     |          | 10                    |    | system        |    | cpu |    |  |
| 1 min                      | swpd  | free         | buff | cache       | рi             | po       | bi       | bo                    | in | $\mathsf{cs}$ | us | sv  | id |  |
| 0.87                       | 54784 | 1286m        |      | 3896 887668 | $\Omega$       | 0        | $\Omega$ | 926                   |    | 955 1624      | 6  | 1   | 92 |  |
| 0.80                       | 54784 | 1274m        |      | 3896 899184 | $\Omega$       | $\Omega$ | $\Omega$ | 1001                  |    | 837 1482      | 5  | 1   | 94 |  |
| 0.73                       | 54784 | 1279m        |      | 3896 887588 | $\Omega$       | $\Omega$ | 0        | 788                   |    | 751 1213      | 4  | 1   | 95 |  |
| 0.75                       | 54784 | 1071m        |      | 3896 936064 | $\Omega$       |          |          | 0 4579 4323 3471 8369 |    |               | 28 | 8   | 64 |  |
| 0.93                       |       | 54784 725936 | 3896 | 1090m       | $\mathfrak{D}$ | 0        |          | 1050 6513 5754        |    | 16K           | 54 | 13  | 33 |  |
| 1.02                       |       | 54784 769588 | 3896 | 1026m       | $\Omega$       | $\Omega$ |          | 0 3114 3154 9734      |    |               | 18 | 6   | 77 |  |
| 1.02                       |       | 54784 815224 | 3896 | 990m        | $\Omega$       | 0        |          | 0 1863 1253 2397      |    |               | 6  | 2   | 93 |  |
| 1.02                       |       | 54784 848744 |      | 3896 986876 | $\Omega$       | $\Omega$ | 0        | 1102                  |    | 891 1452      | 7  |     | 93 |  |
|                            |       |              |      |             |                |          |          |                       |    |               |    |     |    |  |

Listing 1: Example output of the pmstat program

- <span id="page-7-1"></span>• pminfo can be used to display and to search for specific metrics. pminfo proc shows all available metrics with the prefix *proc*. The  $-T$  option is very useful because it gives a small description of the metric.
- <span id="page-7-3"></span>• pmstore can be used to set some metrics by hand. This can be useful when a metric needs to be reset (e.g. a counter).

[PCP](#page-4-1) comes with a Performance Metrics Collection Daemon [\(PMCD\)](#page-4-2) which runs on each host that needs to be monitored. The tool is configured by the *pmcd.conf.* The Daemon loads the configuration file through the \$PCP\_PMCDCONF\_PATH environment variable. *pmcd.conf* has two parts; the first part configures what metrics are collected and the second part controls the access to the metrics.

A major drawback is that the apt package did not install all necessary dependencies, so that all programs function as intented. Furthermore, some tools did not work and only threw an unhandled Python error that said that the 'pcp' module was not found. In addition, the pmcd daemon could not be started with the system we were using. We tried to install the tools in a docker container using Fedora, but there we run into other issues. Since we could not resolve the errors in a reasonable amount of time, we kept the preview of the tool at this scope.

### <span id="page-7-0"></span>3.3 Telegraf

This tool is part of InfluxDB [3.3.1.](#page-8-0) It is configured through a configuration file which can be specified by the  $\text{-}confq$  option. A default configuration file can be created by running telegraf config > telegraf.config.

After the setup of the tool, it is run using telegraf --config telegraf.config. It then collects the data and forwards them to the specified source, and if specified it can also output them using the Inlux one-line protocol to stdout. We show such an sample configuration in [2.](#page-8-1)

The tool is feature-rich, as it is able to read metrics from a wide range of sources. For example, it has built-in support to read metrics from {CockroachDB, MariaDB, Microsoft SQL Server, MySQL, PostgreSQL, SQLite} [7](#page-7-4) .

The other tools we have examined are not able to collect metrics directly from Database  $(DB)$  instances. With a simple query<sup>[8](#page-7-5)</sup> over the default configuration file, Telegraf can read

<span id="page-7-5"></span><span id="page-7-4"></span><span id="page-7-2"></span><sup>7</sup>[https://github.com/influxdata/telegraf/blob/master/docs/SQL\\_DRIVERS\\_INPUT.md](https://github.com/influxdata/telegraf/blob/master/docs/SQL_DRIVERS_INPUT.md)  $8$ telegraf config | grep -v " $\##$ " | grep "inputs\.[^\\.]\*]]"

```
[agent]
 interval = "8s"
 round_interval = true
 collection_jitter = "0s"
 flush_interval = "8s"
 flush_jitter = "0s"
[[outputs.file]]
 files = ["stdout"]
 data_format = "influx"
[[inputs.cpu]]
 percpu = true
 totalcpu = true
 collect_cpu_time = false
```
<span id="page-8-1"></span>[[inputs.processes]]

Listing 2: Small example configuration file for Telegraf.

metrics from around 200 inputs. It can also handle many destinations for the data. Just to name a few, it can load data via WebSockets, Mongo $DB^9$  $DB^9$ , Apache Kafka<sup>[10](#page-8-3)</sup>, MQTT<sup>[11](#page-8-4)</sup>, and InfluxDB<sup>[12](#page-8-5)</sup>.

A sample configuration file could look like the following.

Overall, Telegraf is a powerful tool with many configuration possibilities, and when set up, it is easy to use. It works nicely together with InfluxDB. The documentation is well and so far we didn't encounter any errors. An additional benefit is the big community around Telegraf and InfluxDB, which helps to solve problems fast. By following the instruction on the website, the installation also worked without any problems. Telegraf can be used to collect system specific as well as process-specific data.

#### <span id="page-8-0"></span>3.3.1 InfluxDB

This section shortly covers InfluxDB, since it is used at the GWDG and seems to be a widely used [DB](#page-4-3) for performance metrics. Note the Influx-one-line protocol<sup>[13](#page-8-6)</sup>: it is adapted by Telegraf and also by the cc-collector. [PCP](#page-4-1) doesn't directly support this protocol. The InfluxDB can load sample points in this format directly into the [DB](#page-4-3) instance. The syntax is as follows.

```
measurement,tags fields timestamp?
measurement := name of the measurement e.g. cpu_utility
tags := comma separated list of tag_name=value pairs
fields := comma separated list field_name=value pairs
timestamp (is optional, but often used) local timestamp in UTC,
```

```
9https://www.mongodb.com/
```

```
10https://kafka.apache.org/
```

```
11https://mqtt.org/
```

```
12https://www.influxdata.com/
```

```
13https://docs.influxdata.com/influxdb/v1.8/write_protocols/line_protocol_tutorial/
```

```
cpu,host=node,cpu=cpu user=0.073,system=0.014,idle=0.909 1679927146
cpu,host=node,cpu=cpu0 user=0.1725,system=0.01,idle=0.8175 1679927146
cpu,host=node,cpu=cpu1 user=0.1,system=0.0275,idle=0.865 1679927146
cpu,host=node,cpu=cpu2 user=0.010,system=0.007,idle=0.982 1679927146
cpu,host=node,cpu=cpu3 user=0.010,system=0.010,idle=0.972 1679927146
```
<span id="page-9-3"></span>Listing 3: Shortened example output from our implementation of the Influx one-line protocol.

#### if not specified it is set by the InfluxDB instance

The measurement and tags lists are separated by a comma, but the tags list and the fields list are separated by a whitespace. The timestamp is also separated by a whitespace. The tag names and field names as well as their corresponding values can not contain whitespaces or commas, and they need to be encapsulated by quotation marks. The datatypes of values can be floats, integers, strings, and booleans. Floats are represented by a string of digits with a possible decimal point. Integers are only a string of digits with a suffix  $'i'.$ 

Strings are a sequence of characters, and if they contain a comma or a white space, they need to be double-quoted. In the case of Booleans, true is represented with  $\{T, t, \}$ True, true, TRUE} and false is represented with {F, f, False, false, FALSE}.

Tags are used to describe the data point, while fields are used for the actual measurement. For example, the hostname would be specified in the tags list. The CPU frequency, on the other hand, would be listed in the fields section. In [3.3.1](#page-8-0) we show examples of the one-line protocol.

### <span id="page-9-0"></span>4 Own Implementation

Throughout the course, we were able to implement our own version of a performance agent. For our implementation, we used Python, since this implementation is meant to be a first draft and/or a proof of concept of an implementation of a performance agent. Developing a small program in Python is a lot faster than for example in Java. Further, we based our development on Linux systems, since Linux is used at the [GWDG.](#page-4-4) Our main source for system data is the /proc directory.

### <span id="page-9-1"></span>4.1 The /proc Directory

The /proc directory is a virtual file system provided by the Linux kernel. The kernel generates the content of the files when they are read. The files themselves do not occupy any space on the disk<sup>[14](#page-9-4)</sup>.

### <span id="page-9-2"></span>4.1.1 /proc/stat

We will now take a look at  $\text{/proc/stat}, \text{/proc/meminfo}$  and  $\text{/proc/}s}$ tat. The  $\textit{proc}/\textit{stat}$  directory lists some general information about the system. For our use case,

<span id="page-9-4"></span><sup>&</sup>lt;sup>14</sup>This can be verified with a  $ls - sh$  command.

cpu 456432 1920 125572 2100094 10029 0 3767 0 0 0 cpu0 115032 498 30002 895477 4938 0 1434 0 0 0 cpu1 111105 542 35050 398895 1589 0 1628 0 0 0 cpu2 115184 480 29943 403243 1714 0 137 0 0 0 cpu3 115111 398 30576 402478 1787 0 568 0 0 0 intr 24289740 ... ctxt 71526417 btime 1679493930 processes 186059 procs\_running 1 procs\_blocked 0 softirq 19025529 6933211 1800113

Listing 4: Truncated example output of the *cat /proc* command.

<span id="page-10-0"></span>it is also important that it keeps track of how much time a CPU core is running in kernel/user mode, idle, or waiting for IO read/writes.

A sample output of cat /proc/stat on our Ubuntu system is shown in [4.1.1.](#page-9-2) We pruned some values of the *intr* and *softirg* rows.

The values of the  $cpu[0123]$ ? row are to be interpreted as follows and describe the utilization of the Central Processing Unit [\(CPU\)](#page-4-5).

#### <span id="page-10-2"></span>cpu user nice system idle iowait irq softirq steal guest guest\_nice

- $cpu$  is simply the name and specifies if the total utilization is shown ( $cpu$  without suffix). cpu is the total of cpu0 cpu1 .... cpu0, cpu1, ... and show the utilization grouped by the corresponding CPU cores.
- user indicates the time the CPU spent in the user mode.
- *nice* presents the time the CPU spent in the user mode with low priority.
- *system* shows the time the CPU spent in the kernel mode.
- *idle* is the time the CPU spend idling.
- *iowait* roughly indicates the time a CPU spent waiting for IO operations to finish.
- *irq* is the time the CPU spent handling interrupts.
- *softirq* is the time the CPU spent handling softirq. In short, routines are called softirq after finishing an interrupt handle when the kernel looks for other occurred interrupts.
- <span id="page-10-1"></span>• *steal* represents the time spent in other Operating Systems [\(OSs](#page-4-6)) (virtualized environments).
- guest shows the time spent running a virtual CPU.
- *quest* nice is the time spent running a niced guest.

The values are so-called *jiffies* (clock ticks) and represent how many cycles of  $1/100$  per second are spent in the respective mode [\[CRK05;](#page-15-0) [TB15\]](#page-15-1).

To calculate the CPU utilization in our programs, we first took the values in an interval of t seconds. Then, we took the difference and multiplied it with  $SC \quad CLK \quad TCK * t$  to get the utilization. The  $SCCLKTCK$  is often 100 and can be found using Python, as shown in [5.](#page-11-1)

```
_1 def sc clk tck():
2 return os.sysconf(os.sysconf_names['SC_CLK_TCK'])
```
Listing 5: Reading the 'SC\_CLK\_TCK'value from Linux using Python.

intr: shows which interrupt got handled since the last boot. The first value represents the total of serviced interrupts. Depending on the use case, a look into the  $/proc/inter$ rupts file can be helpful [\[CRK05\]](#page-15-0).

ctxt: counts how many context switches are made since the last system boot. A context switch is the process of switching from the currently running process, storing its state and loading the state of the new process [\[TB15\]](#page-15-1).

*btime*: shows the boot time since 1970-01-01 00:00:00 + 0000 (UTC) in seconds.

processes: number of processes created since the last boot.

procs running: number of processes which are currently in a runnable state.

procs\_blocked: number of processes blocked because they wait for IO to finish.

softigr: lists the number of softigr handled. The first value is the total of all subsequent values, and all subsequent values correspond to their softiqr number.

#### <span id="page-11-0"></span>4.1.2 /proc/<PID>/stat

So far, we have considered system-wide statistics. Now we want to take a look at processspecific values. For this, we examine the  $/proc/\langle PID \rangle /stat$  file. Please replace the  $\langle PID \rangle$  with an existing Process ID [\(PID\)](#page-4-7).

<span id="page-11-2"></span>The output from this file is less readable and is meant to be used by programs. From the man page<sup>[15](#page-11-3)</sup>, we know that there are 52 values, but this would go beyond the scope of this report. For a complete list, please see the man page. We will only take a look at some selected values.

- (1) [PID](#page-4-7)<sup>[16](#page-11-4)</sup> of the selected process.
- (2) The (file-) name of the process.

<span id="page-11-4"></span><span id="page-11-3"></span><sup>15</sup>man proc

<sup>&</sup>lt;sup>16</sup>At this point, it can seem unnecessary to specify the [PID](#page-4-7) twice, once in the path and once in the file. But the path  $/proc/self$  exists, which redirects to  $/proc/\langle PIS \rangle$ , the directory of the current process.

253051 (bash) S 252970 253051 253051 34816 254899 4194304 4435 44153 0 0 4 0 21 18 20 0 1 0 1814020 13402112 1477 18446744073709551615 94339739869184 94339740782349 140728151514896 0 0 0 65536 3686404 1266761467 1 0 0 17 2 0 0 0 0 0 94339741026992 94339741075024 94339760603136 140728151517360 140728151517365 140728151517365 140728151519214 0

Listing 6: Example output of the *cat /proc/</math> <i>PID</i> <i>/stat</i> command.* 

- <span id="page-12-2"></span>• (3) Current state the process is in. The most important values are  $(R)$ unning and (S)leeping.
- (4) *PPID*, the [PID](#page-4-7) of the parent process.
- (14) utime is the time the process spent in user mode.
- (15) *stime* is the time the process spent in system/kernel mode.
- (20) num threads is the number of threads belonging to this process.
- (22) starttime is the number of clock ticks before the process was started counting from the boot time.

Note that utime, stime, and starttime are recorded using clock ticks. This is discussed in [4.1.1.](#page-9-2)

### <span id="page-12-0"></span>4.1.3 /proc/meminfo

The last file we want to inspect is *proc/meminfo*. As the name suggests, it covers memory information. This file is nicely structured, with key-value-unit-pairs. The values are quite self-describing, and are nice to parse with a simple routine. We do not want to dive deeper into the meaning of each and every value. For more details, please look at the man page. We use this file to gather memory-specific information. Note that the values can be hard to interpret since processes can share their memory space. For example, the total memory available could be lower than the memory used in total by all processes together.

### <span id="page-12-1"></span>4.2 The implementation

One important design choice was to use the async functionality from Python. With that, gathering each metric was able to be implemented with its own subroutine using a loop. The loops then suspended their work using await asyncio.sleep(sleep) to pass the execution to the other routines. With this approach, it is easy to extend the functionality of the program without manipulating other functions.

As a drawback, it should be noted that in a more extendable approach, it would be nice to have each metric collection have its own python file/module, which would be loaded dynamically as needed. So far, our implementation has all collection routines in a couple of files linked together. With such an approach, it would be easier to support another tool to collect additional metrics.

Further, our implementation uses the [REST-](#page-4-8)[API](#page-4-9) from the InfluxDB. The developers of InfluxDB provide two Python modules to interact with their [DB.](#page-4-3) Version v1 is archived but still in the [PyPi](https://pypi.org/)<sup>[17](#page-13-4)</sup> index. Version  $v2^{18}$  $v2^{18}$  $v2^{18}$  is actively maintained on GitHub.

During the development, we simply could not get them to run as expected, so we fell back to the [REST](#page-4-8)[-API,](#page-4-9) which worked flawlessly using the Influx one-line-protocol. In future development, more work should be put into getting the modules to work since their interface seemed to be well designed.

#### <span id="page-13-0"></span>4.2.1 Usage

<span id="page-13-3"></span>Lastly, we want to show some example usages of our tool. Our tool can be downloaded from Gesellschaft für wissenschaftliche Datenverarbeitung mbH Göttingen [\(GWDG\)](#page-4-4) GitLab instance [here](https://gitlab.gwdg.de/lukas.steinegger/performance-agent)<sup>[19](#page-13-6)</sup>.

The Tool is run by the command python main.py. With the flags --influx-domain (default: localhost) --influx-port (default: 8086) and --influx-db (default: TMP) the respected Influx parameter can be set. Alternatively, the --local flag can be used and the metrics are printed to stdout. The tool uses the Influx one-line protocol.

With the flags  $-$ -cpu and  $-$ -mem, general system information about the cpu and the memory usage are collected. Those two flags use the file  $/proc/stat$  and  $/proc/meminfo$ , respectively. When the program is called with a PID, it collects the specific information from  $\text{/}proc/\text{}< pid>\text{/}stat$  file. To specify the collection interval, --seconds or -s can be used. Their arguments are integers specifying the interval length in seconds. So far, the interval can only be specified using seconds.

Some drawbacks of the tool so far are that a lot of the possible errors are not handled and just passed to the user. The tool does not have an installation or a package to easily install it using a packet manager.

```
python3.10 main.py --cpu --local
python3.10 main.py --cpu --mem --local -s 2
python3.10 main.py --local 390121
python3.10 main.py --influx-domain localhost \
                   --influx-port 8080 \
                   --influx-db TMP \
                   --cpu --mem
```
Listing 7: Usage examples of our implementation.

### <span id="page-13-2"></span><span id="page-13-1"></span>5 Conclusion

First of all, we discussed the tools cc-metric-collector, PCP and Telegraf. We tried to understand the tools as well as we could. In addition, we explained the Influx oneline protocol which we also support in our implementation. And finally, we got to the implementation of our approach of a performance agent. We discussed the main design choices and showed some examples of how to use it.

<span id="page-13-6"></span><sup>19</sup><https://gitlab.gwdg.de/lukas.steinegger/performance-agent>

<span id="page-13-4"></span><sup>17</sup><https://pypi.org/>

<span id="page-13-5"></span><sup>18</sup><https://github.com/influxdata/influxdb-client-python>

## <span id="page-14-0"></span>6 Limitations and Future work

Now we want to discuss some limitations of our work as well as some possible future work. We mainly tested the tools only on one Ubuntu machine. Especially our own implementation was developed and tested on the same machine. Running the software on other machines could result in unexpected errors. Additionally, a monitoring system should be set up and tested on multiple machines.

Furthermore, we did not measure the performance of the tools or even compare them to each other. Particularly, it would be interesting to see how our Python implementation performs compared to the other tools. Lastly, it is important to carefully consider the right metrics to collect. Just collecting any metrics can result in a huge amount of data, and the selection process of meaningful metrics is just deferred to the analysis.

### References

- <span id="page-15-0"></span>[CRK05] Jonathan Corbet, Alessandro Rubini, and Greg Kroah-Hartman. Linux Device Drivers, Third Edition. 3rd ed. O'Reilly Media, Inc., 2005. ISBN: 9780596005900.
- <span id="page-15-1"></span>[TB15] A.S. Tanenbaum and H.J. Bos. Modern Operating Systems, 4th Edition. English. Pearson Higher Education, 2015. isbn: 978-0133591620.